# Kanta

# KANTA Arkistopalvelu vanhojen asiakirjojen validointiohjelma,

versio 1.2

Asennusohje

21.9.2023 Mika Suomalainen

Julkinen

Kela FPA FRA Kanta xxx(r)kk.vv<br>Kanta-palvelut Kanta tiänsterma Kanta tiänsterma kuulusta Kanta kokkeela. Kanta kuulusta Kanta kokkeela.<br>Kanta-palvelut Kanta tiänsterma kuulusta kokkeela. Kanta kuulusta Kanta kokkeela. Kant Kanta-palvelut Kanta tjänsterma www.kanta.fi

PB 450, 00056 FPA

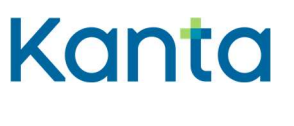

# Muutoshistoria

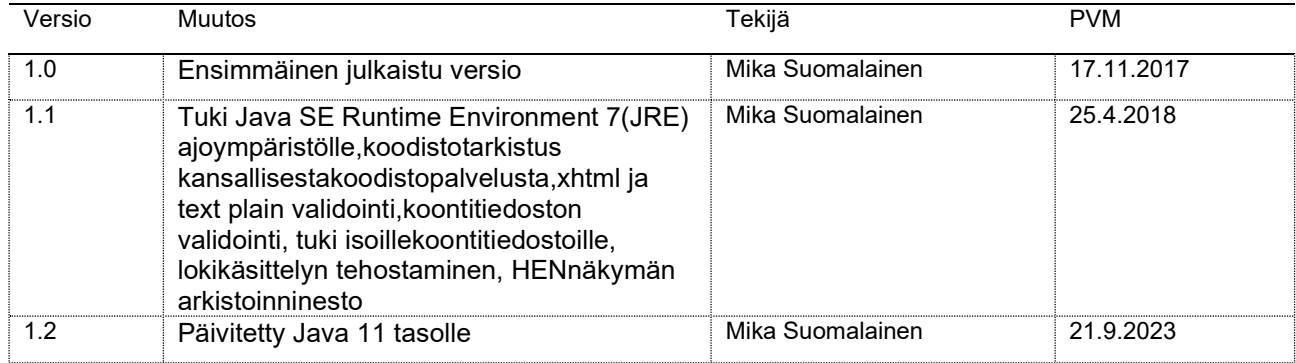

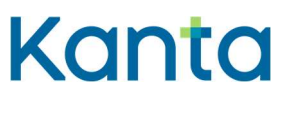

Ohje

21.9.2023

Julkinen

# Sisällys

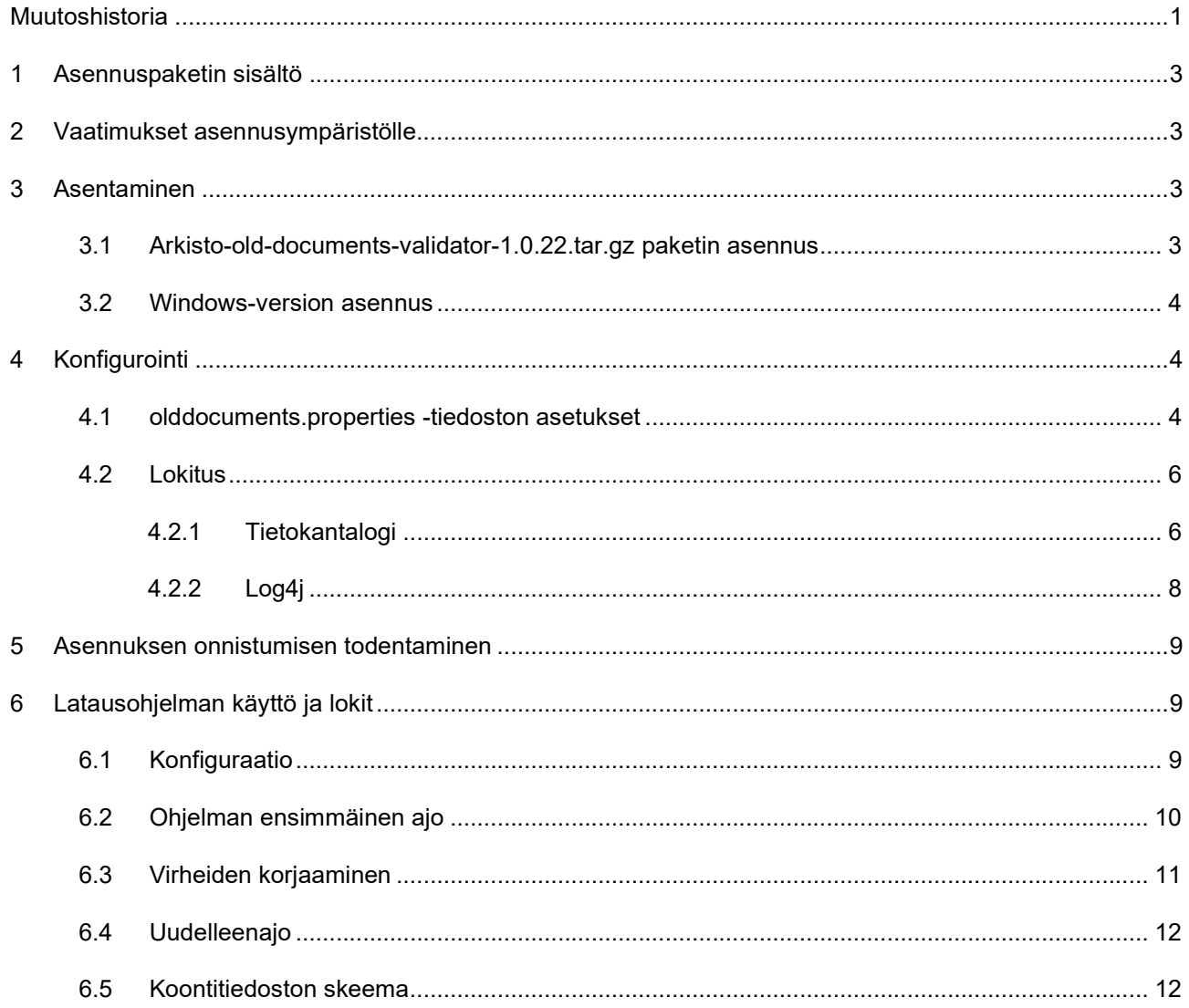

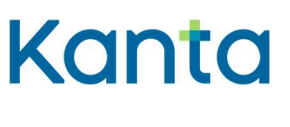

#### Kela / Suomalainen Mika 21.9.2023

# 1 Asennuspaketin sisältö

Asennettava kokonaisuus koostuu seuraavista osista/tiedostoista:

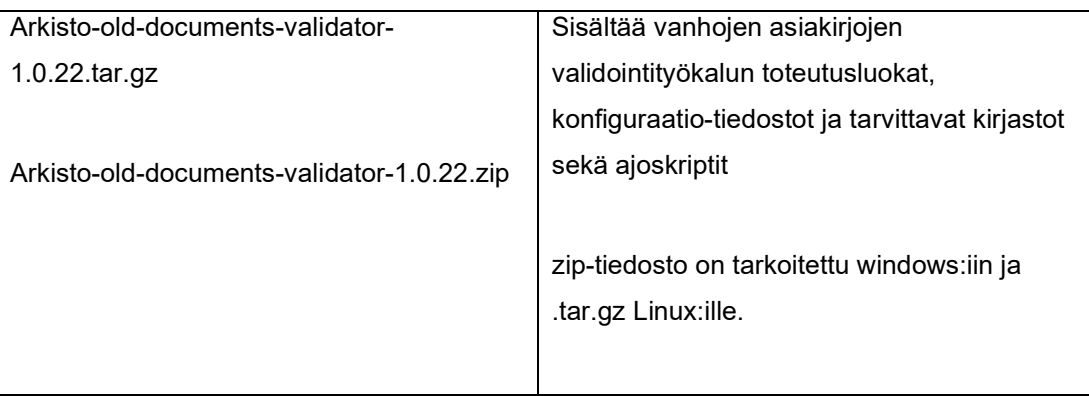

# 2 Vaatimukset asennusympäristölle

KANTA Arkistopalvelu vanhojen asiakirjojen latausohjelma vaatii toimiakseen Java version 11.

Validoitaessa asiakirjoja KanTo-järjestelmän komponentteja ei tarvita. Koodistotarkistus tapahtuu kansallisesta koodistopalvelusta niin, että koodisto tarkistetaan ajonaikaisesti ja tallennetaan välimuistiin. Koodistotarkistuksen luonteesta johtuen validointiajoa suorittavalta koneelta on oltava yhteys kansalliseen koodistopalveluun (http://koodistopalvelu.kanta.fi).

# 3 Asentaminen

# 3.1 Arkisto-old-documents-validator-1.0.22.tar.gz paketin asennus

Kirjaudu koneelle, jossa on käytössä tar, java. Pura tar.gz-paketti hakemistoon, josta ohjelmaa ajetaan:

\$ tar xvfz arkisto-old-documents-validator-1.0.22.tar.gz

Paketti sisältää ohjelman tarvitsemat jar-kirjastot, esimerkkikonfiguraatiot ja ohjelman ajoskriptit. Jos ohjelma on jo aiemmin konfiguroitu käyttöön, ota konfiguraatioista varmuuskopio ennen paketin purkamista.

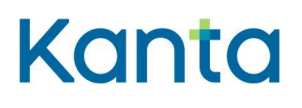

Kela / Suomalainen Mika 21.9.2023

Julkinen

### 3.2 Windows-version asennus

Windows-versio on pakattu zip-paketiksi, joka voidaan purkaa millä tahansa yhteensopivalla ohjelmalla. Kun zip-paketti on purettu hakemistorakenteeseen, etsi tiedosto olddocuments.properties tiedosto ja poista se. Muuta tiedoston olddocuments.propertieswindows nimi muotoon olddocuments.properties.

# 4 Konfigurointi

### 4.1 olddocuments.properties -tiedoston asetukset

###### Esimerkki on Linux-ympäristön asetuksin, jakelupaketissa on mukana myös Windows-yhteensopiva konfiguraatiedosto.

# xpathconfig-polku. Konfiguraatiot asiakirjan tietojen validointiin. xpathconfigpath=config/xmlconfig

# skeema asiakirjojen validointiin schemapath=config/schema/CDA\_Fi.xsd

```
# skeema xhtml validointiin 
xhtmlschemapath=config/schema/xhtml1-strict.xsd
```
# skeema koontitiedoston validointiin koontitiedostoschemapath=config/schema/koontitiedosto.xsd

#validoitaanko koontiedosto validatekoontitiedosto=true

```
#kansallisen koodistopalvelimen tiedot 
thl_koodisto_namespace=urn:codeapi:Codeservice 
thl koodisto service=CodeService
thl_koodisto_wsdl=http://koodistopalvelu.kanta.fi/codeserver/ws/services/C
odeService?wsdl 
thl_koodisto_endpoint=http://koodistopalvelu.kanta.fi/codeserver/ws/servic
es/CodeService
```
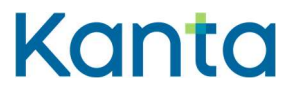

```
#Kuinka monta vuorokautta koodistotarkistuksen tuloksia cachetetaan. 
thl_koodisto_cachen_ttl=14
```
# Levylokitiedoston sijainti logpath=logs/runlogs/

Kela / Suomalainen Mika 21.9.2023

# ajon virhelokitiedoston sijainti error\_logpath=./logs/

# lokimerkinnän tunniste logId=laturi\_1.x

#koontitiedoston perusnimi 1. ajokerralla manifestfile =koontitiedosto.xml

#uudelleenajo-koontitiedoston nimen alkuosa rerunmanifestfileprefix =rerun\_koontitiedosto\_

```
# ajokierrostieto 
ajokierros=1
```

```
# aineiston juuripolku 
filepath=/data/cdar2-signed/180370-900X/2006
```
# Käytettävien säikeiden lukumäärä hakemistojen käsittelyyn threadcount\_directory = 5

```
# Käytettävien säikeiden lukumäärä asiakirjojen käsittelyyn 
threadcount = 50
```
# Yksittäisen asiakirjan käsittelysäikeen timeout millisekunteina threadtimeout= 60000

# kuinka monta sekuntia asiakirjan luontiaika saa olla tulevaisuudessa offset=5

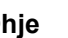

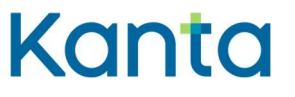

```
Kela / Suomalainen Mika 21.9.2023
```

```
# Vaadittu palvelunantaja 
organizationid=1.2.246.99.9999999.88.1
```
# Liityntäpiste pluginsystemid=1.2.246.99.9999999.88.01

# Vaadittu rekisterinpitäjä asiakirjoilla custodianid=1.2.246.99.9999999.88.1

subsystem=Validointiajo

checksignature=false validatepdf=true checkpdf=true checktextplain=true checkxhtml=true checkcodes=true testmode=false

```
# Ajonaikana käytettävän tietokannan jdbc-url. Tietokannan polku voidaan 
muuttaa tarvittaessa.
jdbcurl=jdbc:hsqldb:file:/tmp/hsql/validoija/db;hsqldb.write_delay=false
```
# jdbc-ajuri, ei tarvitse muuttaa ellei tietokanta alustaa vaihdeta toiseksi jdbcdriver=org.hsqldb.jdbcDriver

```
# generoidaanko edellisen version mukainen rerun-loki. Voi olla hyödyksi 
backup:ina. rerunlog=false 
logAll=true 
sqllog=/tmp/redolog
```
### 4.2 Lokitus

#### 4.2.1 Tietokantalogi

Sovellus tuottaa tietokantaan lokia onnistuneesti käsitellyistä hakemistoista, palvelutapahtumista ja asiakirjoista. Tietokanta koostuu seuraavista tauluista kuvauksineen:

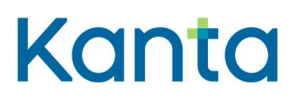

Kela / Suomalainen Mika 21.9.2023

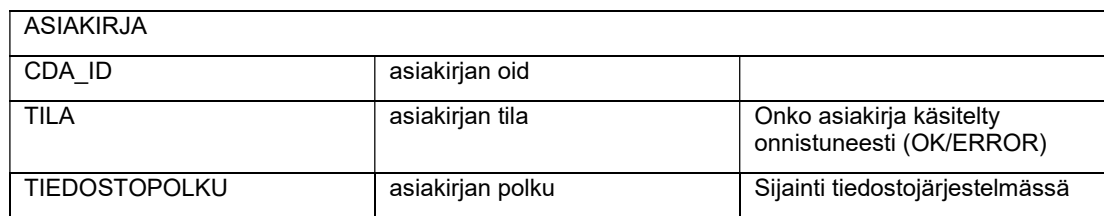

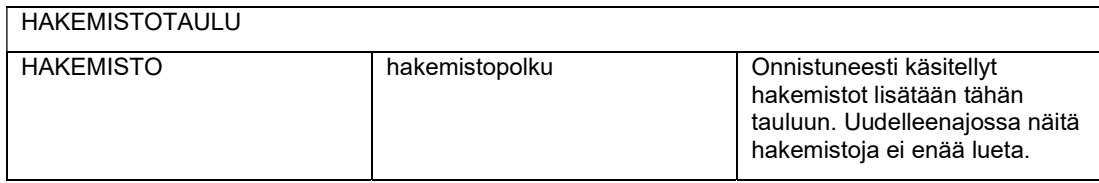

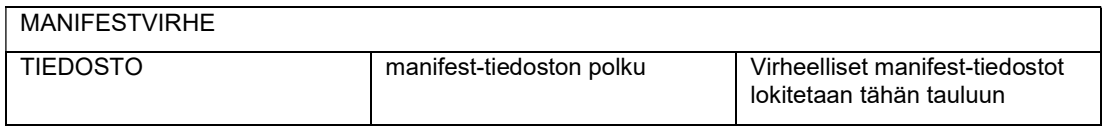

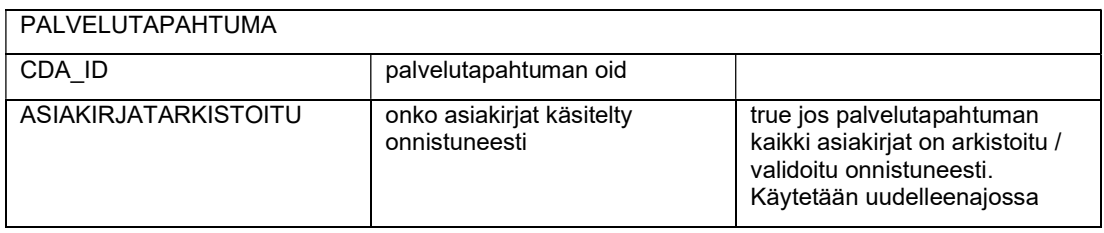

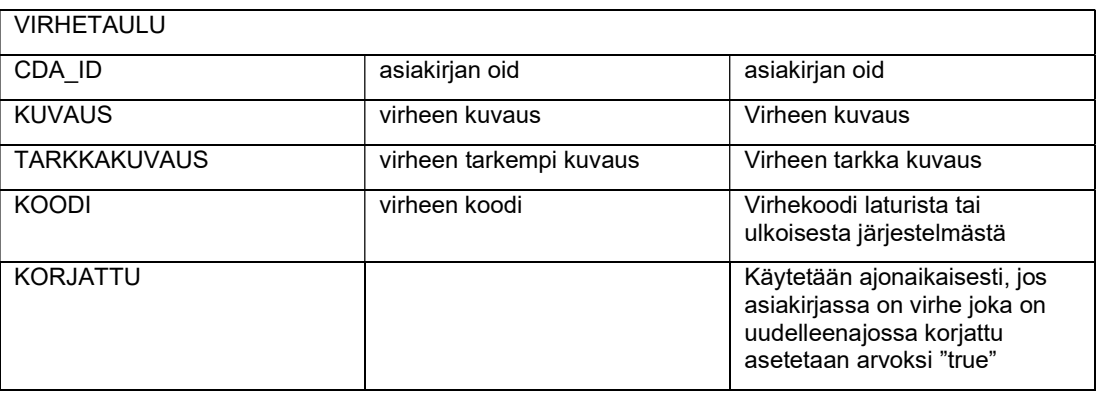

VIRHEHAKEMISTOTAULU

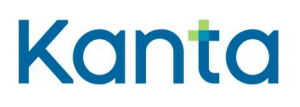

Kela / Suomalainen Mika 21.9.2023

Julkinen

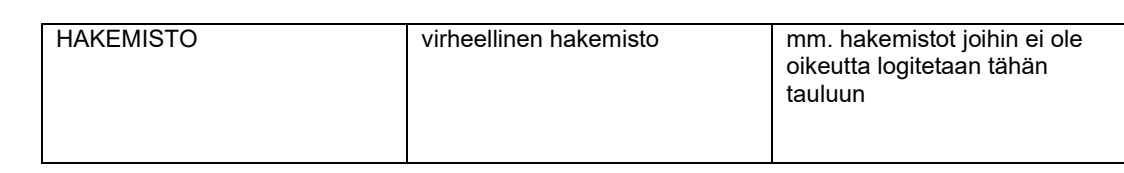

Tietokantaan saa ajon jälkeen yhteyden HSQLDB käyttöliittymätyökalulla. Koska tietokantamoottori pyörii ajonaikaisen jvm:n sisällä kaksi java-instanssia ei voi käyttää yhtä aikaa samoja tietokantatiedostoja. Eli käyttöliittymää ja validaattoria ei voi ajaa yhtä aikaa.

### 4.2.2 Log4j

Sovellus lokittaa omaan erityiseen lokiinsa edellä mainitun properties-tiedoston mukaan Log4j-pohjainen palveluloki voidaan konfiguroida seuraavasti: Ohjelman polkuun annetaan log4j.properties-tiedosto. Sovelluspaketin mukana on seuraavanlainen esimerkkikonfiguraatio, jota voidaan tarpeen mukaan muokata.

```
#------------------ KANTA ARKISTOERAJOJEN LOKI --------------------------
log4j.logger.fi.kanta=DEBUG,eraajolog
log4j.appender.eraajolog=org.apache.log4j.RollingFileAppender
log4j.appender.eraajolog.File=/tmp/olddocuments.log
log4j.appender.eraajolog.MaxFileSize=50MB
log4j.appender.eraajolog.MaxBackupIndex=5
log4j.appender.eraajolog.layout=org.apache.log4j.PatternLayout
log4j.appender.eraajolog.layout.ConversionPattern=%d{dd.MM.yyyy
HH:mm:ss.SSS} %-5p [%t] : %c{1}::%M %m%n
```
Sinisellä merkittyjä kohtia on mahdollista muuttaa tarpeen mukaan. Oman lokinsa säätövivuilla logAll säätää sitä, lokitetaanko onnistuneet tapahtumat vai pelkästään epäonnistuneet.

#### Tuotantoasetukset

Tehokkuussyistä täytyy isojen asiakirjamassojen käsittelyssä kääntää lokitus kirjoittamaan korkeintaan INFO -tasoiset viestit, mielellään vain WARN ja ERROR - tasoiset. Näin tekninen lokitus ei hidasta asiakirjojen tallennuksia arkistoon.

Esim. log4j.logger.fi.kanta=INFO,eraajolog log4j.logger.fi.kanta=WARN,eraajolog

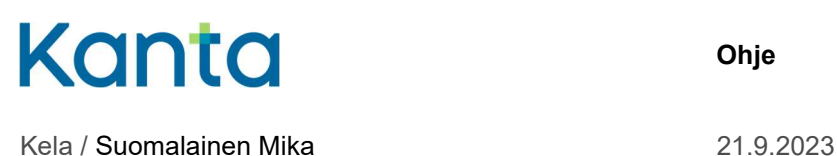

#### Virhelokitus

Ohjelma kerää mahdolliset ajonajanaikaiset virheet errors.log tiedostoon, jonka hakemisto annetaan konfigurointitiedostossa. Virhelokista käy ilmi tiedoston polku ja nimi sekä virheen seliteteksti. Virheet listautuvat lokille siinä järjestyksessä, kun niitä ilmenee, joten useamman hakemiston latauksissa järjestys ei ole hakemistokohtainen.

Tiedosto kannattaa poistaa ennen uutta ajokierrosta, jolloin näkee helposti ajon onnistumisen. Jos virheloki jää tyhjäksi on ajo mennyt onnistuneesti läpi. Jos tiedostoa ei poisteta, lokitus jatkuu tiedoston lopusta

log4j.logger.errorlog=ERROR.errorlog log4j.appender.errorlog=org.apache.log4j.FileAppender log4j.appender.errorlog.File=./logs/errors.log log4j.appender.errorlog.layout=org.apache.log4j.PatternLayout log4j.appender.errorlog.layout.ConversionPattern=%d{dd.MM.yyyy HH:mm:ss.SSS} %-5p : %m%n

# 5 Asennuksen onnistumisen todentaminen

Aja pieni koe-erä asiakirjoja ja katso lokilta onnistuiko niiden validointi. Ohjelmalle olevista testeistä on erillinen testausohje.

# 6 Latausohjelman käyttö ja lokit

Validointiohjelma ajetaan käynnistämällä paketissa mukana oleva validoi

Palvelu- ja virhelokille kirjoitetaan log4j-määritysten mukaisesti tietoa ohjelmiston toiminnasta ja suorituksesta sekä virhetilanteista laajemmat java-ilmoitukset.

Ennen ohjelman ajoa on tärkeää konfiguroida oikein olddocuments.properties -tiedosto. Tiedostoon konfiguroidaan mm. ajettavan aineiston sijainti levyllä.

# 6.1 Konfiguraatio

Ennen latausajoa tarkastetaan, että ajolle on konfiguroitu aineiston mukaiset asetukset

palvelunantaja

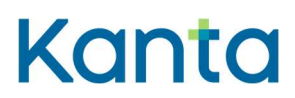

Ohje 10 (10 minutes) and 10 (10 minutes) and 10 (10 minutes) and 10 (10 minutes) and 10 (10 minutes) and 10 (10 minutes) and 10 (10 minutes) and 10 (10 minutes) and 10 (10 minutes) and 10 (10 minutes) and 10 (10 minutes) a

#### Kela / Suomalainen Mika 21.9.2023

Julkinen

- rekisterinpitäjä sekä
- liityntäpiste ja palvelupyyntötyyppi.

#### Suoritusoikeus tarkistus konfiguraatiosta

Konfiguraatiossa määritetyn palvelunantajan täytyy vastata ladattavan aineiston koontitiedosto.xml palveluntantajaa, muuten hakemiston suoritus päättyy virheeseen.

```
organizationid=1.2.246.537.10.15675350.10.0
\epsilon <palvelutapahtumat palvelujenantaja="1.2.246.537.10.15675350.10.0".. />
```
#### Suoritusoikeuden tarkistus palvelulta

Suoritusoikeus arkistointiin tarkastetaan hakemistokohtaisesti, jolloin luetaan aineiston palvelunantaja ja konfiguraatiossa määritetyt liityntäpiste ja palvelupyyntötyyppi.

pluginsystemid=1.2.246.99.9999999.88.01

#### Rekisterinpitäjätarkistus

Rekisterinpitäjän vastaavuus tarkastetaan asiakirjakohtaisesti lukemalla tiedot konfiguraatiosta sekä asiakirjasta.

custodianid=1.2.246.537.10.15675350.19.0

### 6.2 Ohjelman ensimmäinen ajo

Tarkista että lokihakemisto on tyhjä, jos sieltä löytyy runlogs hakemisto, ajo päättyy virheeseen.

Ajonaikana käytettävän tietokannan tulee olla alussa tyhjä, tarkista olddocument.properties tiedoston jdbcurl:

jdbcurl=jdbc:hsqldb:file:/tmp/hsql/validoija/db;hsqldb.write\_delay=false

jdbcurl muuttujassa osoitettu hakemisto tulee olla tyhjä, viimeinen osio polussa kuvaa tietokantatiedostojen nimeä, esim:

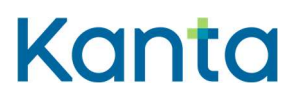

Ohje 11 (

Kela / Suomalainen Mika 21.9.2023

Julkinen

```
$ pwd && 1s
/tmp/hsql/laturi
db.properties
                        db.script
```
Aja validointi komennolla: ./validoi.sh (Windows: validoi.cmd)

Jos ajo menee loppuun asti kaatumatta, tulostuu yhteenveto:

```
Asiakirjoja arkistoitu / validoitu
433 OK
2 ERROR
Virheellisiä manifest tiedostoja
\mathbf{1}Palvelutapahtumat (lukumäärä, onko kaikki asiakirjat arkistoitu/validoitu)
143 TRUE
2 FALSE
Hakemistoja käsitelty onnistuneesti
27
Eräajo päättyi: Thu Oct 26 14:02:31 EEST 2017, kesto 19372 ms
```
Esimerkissä on kaksi dokumenttia jotka eivät ole valideja eikä niitä ole arkistoitu. Lisäksi mukana oli virheellinen manifest (koontitiedosto.xml), joten ko. hakemiston kaikki asiakirjat ovat arkistoitumatta. Jos ajossa ei tullut virheitä on validointi valmis. Jos ajossa oli virheitä tai ajo kaatui virheeseen josta latausohjelma ei voi jatkaa, virheet tulee korjata ja suorittaa uudelleenajo. Katso ohjeita virheenselvitykseen kappaleesta 6.3

### 6.3 Virheiden korjaaminen

Virheet löytyvät helposti errors.log –tiedostosta, mutta jos virheitä on huomattava määrä, kaikki asiakirjavirheet saadaan tietokannasta sh-skriptillä ./raportti.sh (Windows: raportti.cmd)

Jos ajo kaatui ajonaikana muuhun kuin asiakirjavirheeseen tutki errors.log ja olddocuments.log tiedostoja. Syy pitäisi löytyä java-exception:in muodossa. Korjaa virhe ja suorita uudelleenajo.

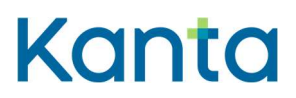

Ohje 12 (

12)

Kela / Suomalainen Mika 21.9.2023

Julkinen

## 6.4 Uudelleenajo

Ota varmuuskopio logs/runlogs hakemistosta jos hakemisto löytyy ja poista se.

Uudelleenajo tapahtuu komennolla: ./validointi\_uudelleenajo.sh (Windows-version: validointi\_uudelleenajo.cmd)

Tietokantaa ei saa tyhjentää uudelleenajoon koska kanta sisältää tiedon jo onnistuneesti validoiduista hakemistoista, palvelutapahtumista ja asiakirjoista.

# 6.5 Koontitiedoston skeema

```
<?xml version="1.0" encoding="UTF-8"?> 
<!-- PDF/A -aineiston koontitiedoston XML Schema V 1.0 17.10.2013. Kansaneläkelaitos. --> 
<xs:schema xmlns:xs="http://www.w3.org/2001/XMLSchema"> 
               <xs:element name="palvelutapahtumat" type="palvelutapahtumatTyyppi"/> 
                <xs:complexType name="palvelutapahtumatTyyppi"> 
                               <xs:sequence> 
<xs:element maxOccurs="unbounded" ref="palvelutapahtuma"/> 
               </xs:sequence> 
               <xs:attribute name="palvelujenantaja" type="oidTyyppi" use="required"/> 
  </xs:complexType> 
  <xs:element name="palvelutapahtuma" type="palvelutapahtumaTyyppi"/> 
  <xs:element name="asiakirja" type="asiakirjaTyyppi"/> 
  <xs:complexType name="asiakirjaTyyppi"> 
                <xs:attribute ref="id" use="required"/> 
  </xs:complexType> 
  <xs:complexType name="palvelutapahtumaTyyppi"> 
               <xs:sequence> 
                               <xs:element maxOccurs="unbounded" ref="asiakirja"/> 
                </xs:sequence> 
               <xs:attribute ref="id" use="required"/> 
              <xs:attribute name="saved" type="xs:boolean" use="optional"/> 
  </xs:complexType> 
  <xs:attribute name="id" type="oidTyyppi"/> 
  <xs:simpleType name="oidTyyppi"> 
               <xs:restriction base="xs:string"> 
                                <xs:pattern value="[0-2](\.(0|[1-9][0-9]*))*"/> 
                </xs:restriction> 
  </xs:simpleType> 
</xs:schema>
```